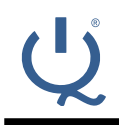

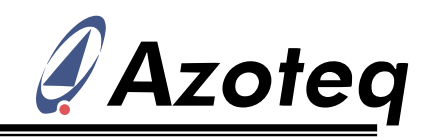

# IQS572EV02 Arduino Shield Module Datasheet

Trackpad Arduino Shield PCB using IQS572

### **1 Overview**

The IQS572-B000 is a trackpad solution including on-chip gesture recognition, flexible device setup and leading sensitivity management and adjustment. The IQS572EV02 uses an 8x8

diamond sensor pattern to detect user proximity and touch, identify finger position co-ordinates, and generate gesture outputs based on the finger interaction. With effective on-chip sensor co-ordinate filtering, and advanced processing algorithms, the IQS572 provides reliable and stable operational outputs.

The sensor reports these outputs via standard  $I<sup>2</sup>C$  protocol to the master (in this case the Arduino), and is also fully configurable and programmable via this interface.

The IQS572-B000 is a standard IQS5xx-B000 product, and thus the complete IQS5xx-B000 product datasheet can be referenced for all IQS572-B000 trackpad information:

[http://www.azoteq.com/images/stories/pdf/iqs5xx-](http://www.azoteq.com/images/stories/pdf/iqs5xx-b000_trackpad_datasheet.pdf) $\mathbf{\Omega}$ [b000\\_trackpad\\_datasheet.pdf](http://www.azoteq.com/images/stories/pdf/iqs5xx-b000_trackpad_datasheet.pdf)

## **2 Device Configuration**

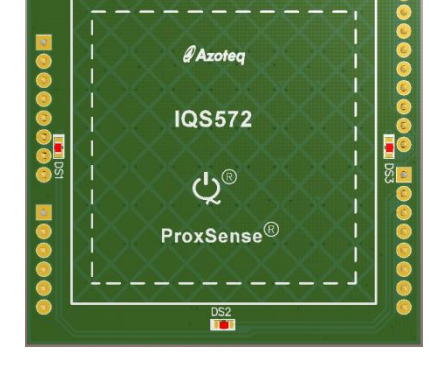

m

**Figure 1.1 IQS572EV02 Shield Board**

The IQS572EV02 is programmed with the standard B000 trackpad firmware, with the setup parameters pre-configured for this PCB. Some of the important parameter configurations are shown in the table below.

Since this is just an example configuration, all normal IQS572-B000 setup flexibility exists, and the configuration can be modified as required by the user.

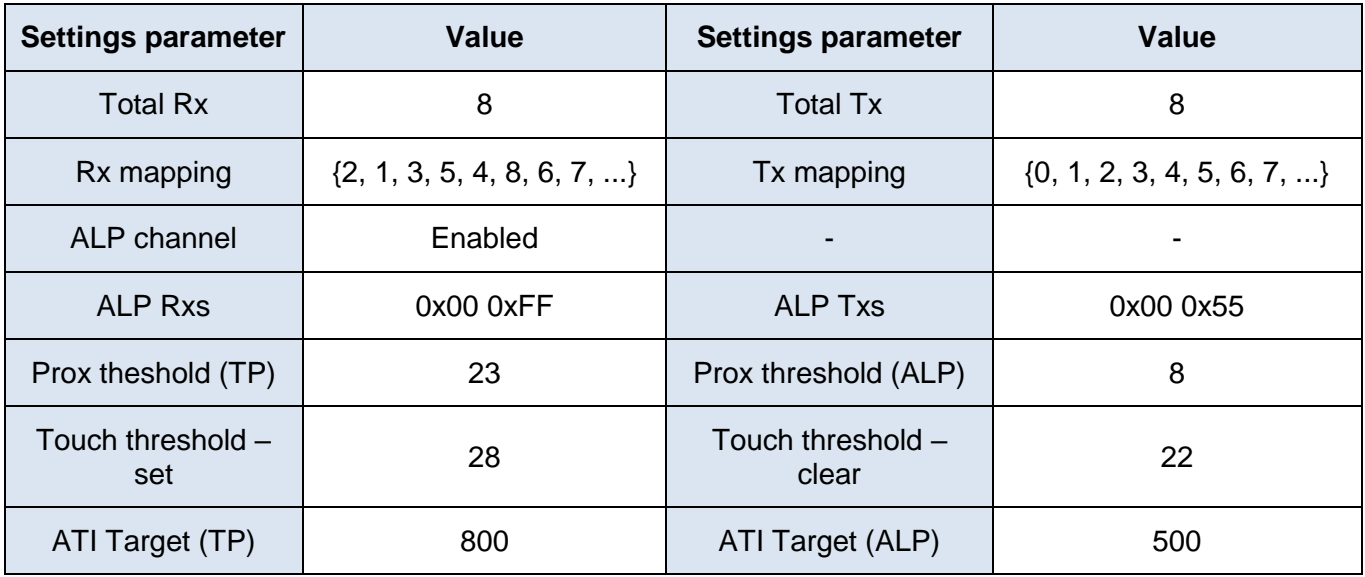

#### **Table 2.1 IQS572EV02 Parameter / Setup Summary**

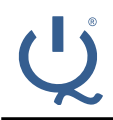

### **IQ Switch® ProxSense® Series**

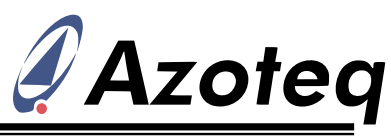

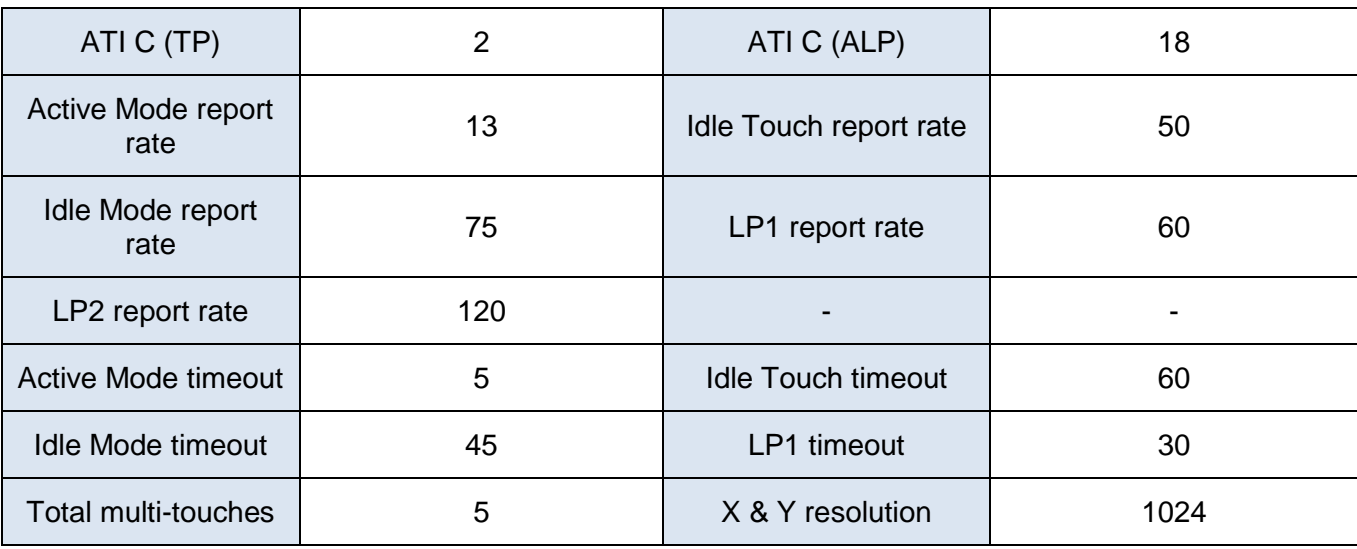

To obtain the full device configuration, simply connect the trackpad module to a CT210 (or DS100), and run it with the IQS5xx-B000 PC GUI software. At start up all GUI parameters are updated to match the on-chip values, and can therefore easily be read in the GUI.

# **3 Connecting to PC**

Although the module is designed to be used as a plug-in shield PCB for the Arduino Uno, it can also be connected to the Azoteq PC software for evaluation, visualisation, configuration and programming.

#### **3.1 Hardware connections**

To connect the IQS572EV02 to the PC, the following needs to be linked between the CT210/DS100 and the module.

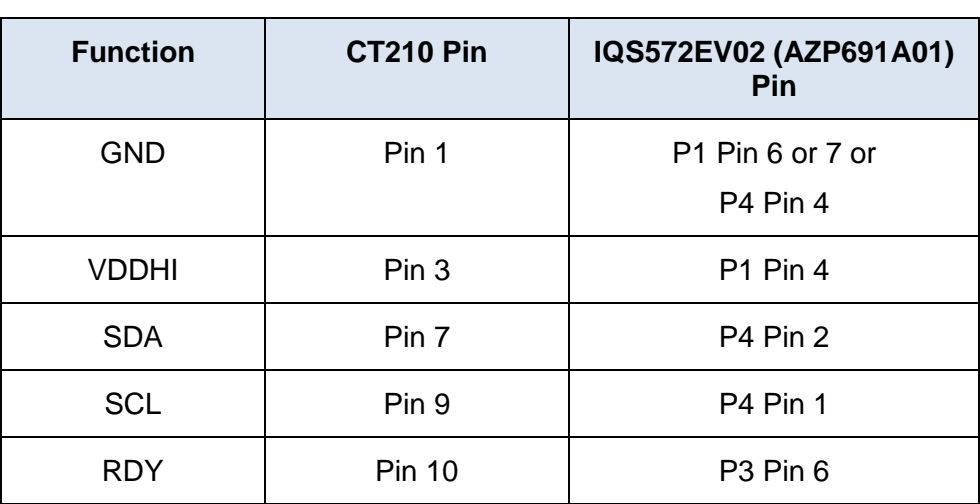

#### **Table 3.1 Hardware connections to CT210/DS100**

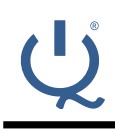

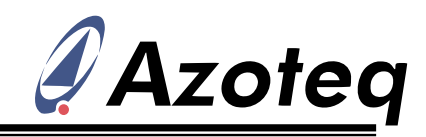

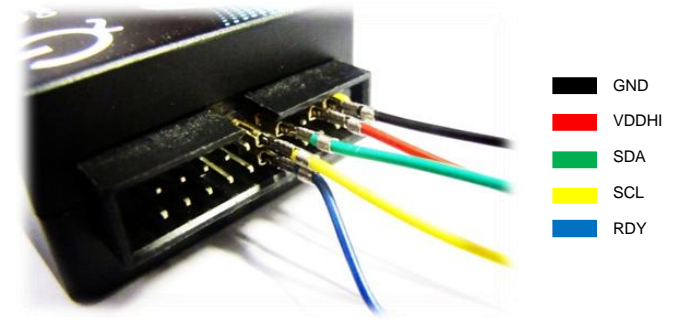

### **Figure 3.1 CT210 I<sup>2</sup>C connections**

### **3.2 Evaluation in GUI**

The features of the IQS572-B000 product can be evaluated and visualised using the following PC GUI software:

**W** http://www.azoteg.com/images/stories/software/azoteg\_igs5xxb000\_setup.zip

This allows the designer to see the full power and information available from the IQS572 trackpad product. For more information on the GUI itself, including the device setup procedure, please see the following application note:

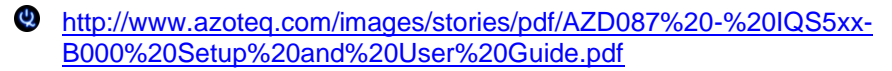

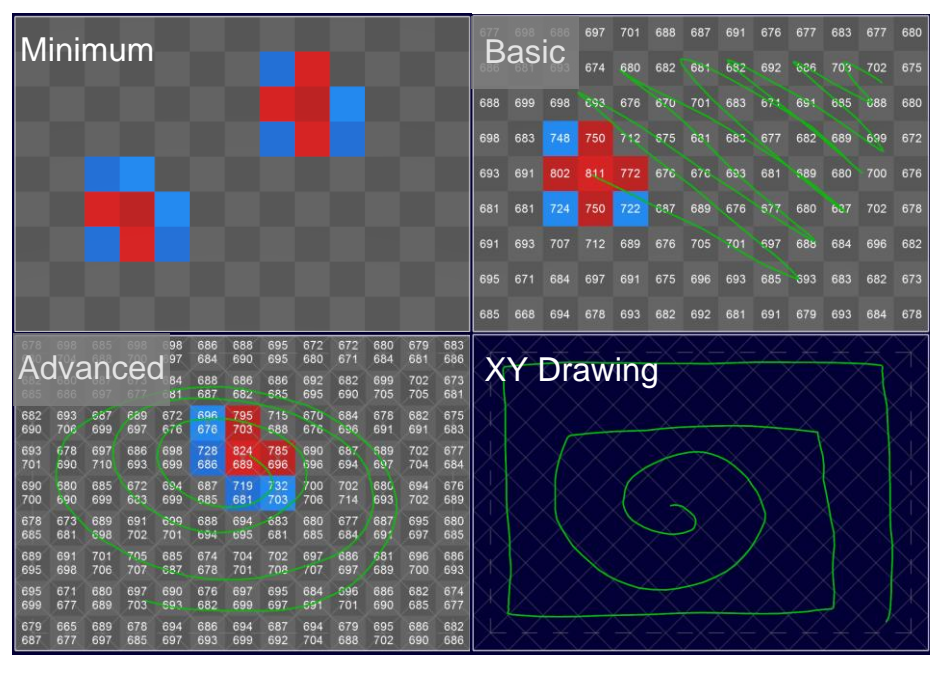

**Figure 3.2 2D preset display examples**

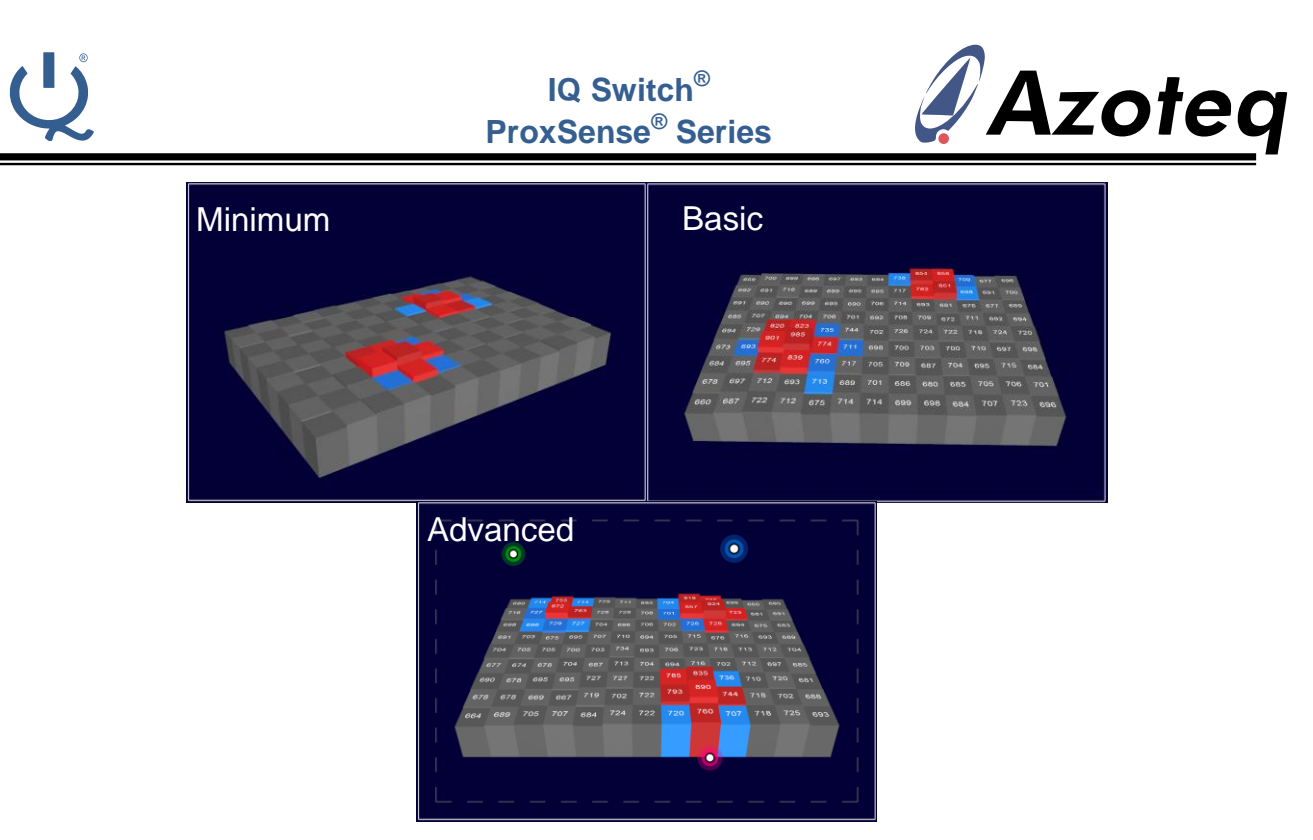

**Figure 3.3 3D preset display examples**

#### **3.3 Programming**

The IQS5xx-B000 GUI enables a user to modify the configuration of a trackpad and to subsequently program the device with a new hex file containing the new settings.

This is explained further in the AZD087 application note.

## **4 Connecting to Arduino**

The main purpose of the module is to be used together with an Arduino Uno mainboard, providing a trackpad input shield module for the popular development environment.

#### **4.1 Hardware connections**

Simply plug the module into the aligning sockets on the Arduino mainboard.

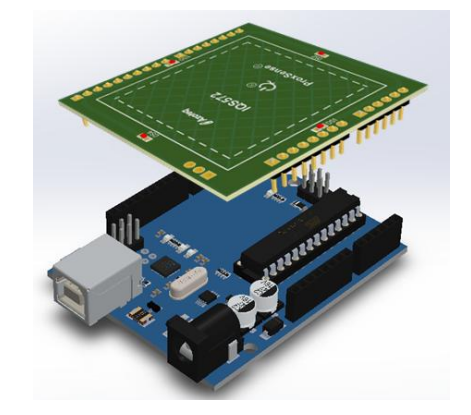

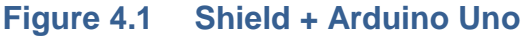

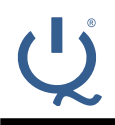

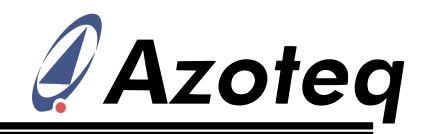

#### **4.2 Arduino source code**

An example project is provided to allow for fast integration into the Arduino environment. The example source code communicates with the IQS572EV02 module, handles the  $I^2C$  interaction with the device, and then displays relevant output data on the serial monitor.

The source code for the IQS572EV02 module can be obtained here:

[http://www.azoteq.com/images/stories/software/iqs572ev02\\_arduino\\_shield\\_v1.0.zip](http://www.azoteq.com/images/stories/software/iqs572ev02_arduino_shield_v1.0.zip)

### **4.3 User guide**

The project must be compiled  $\left( \bigcirc \right)$ , and the serial COM port must be configured.

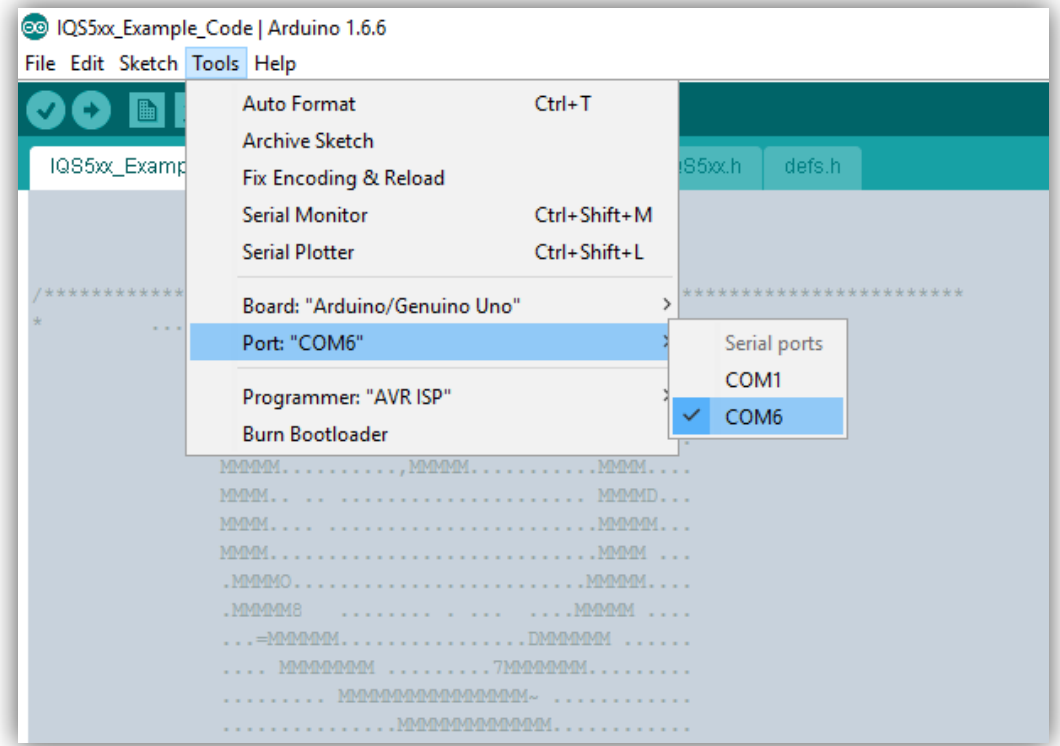

After this the program must be uploaded  $(\bullet)$ , and once this is successful, the serial monitor can be opened (Tools->Serial Monitor) to view the data from the IQS572.

With a successful setup, shortly after opening the serial monitor window, you will see the version number details displayed as follows:

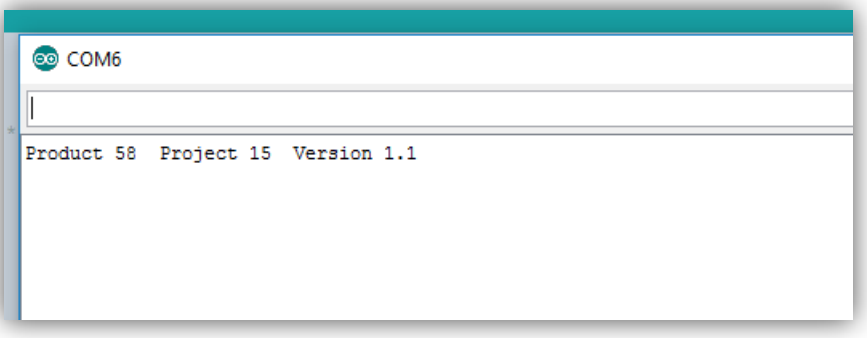

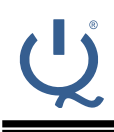

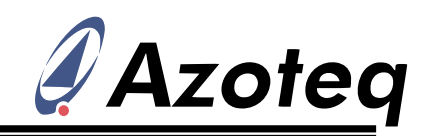

Now when interacting with the trackpad you will see finger position data and gesture outputs displayed on the window, here is an example of such data:

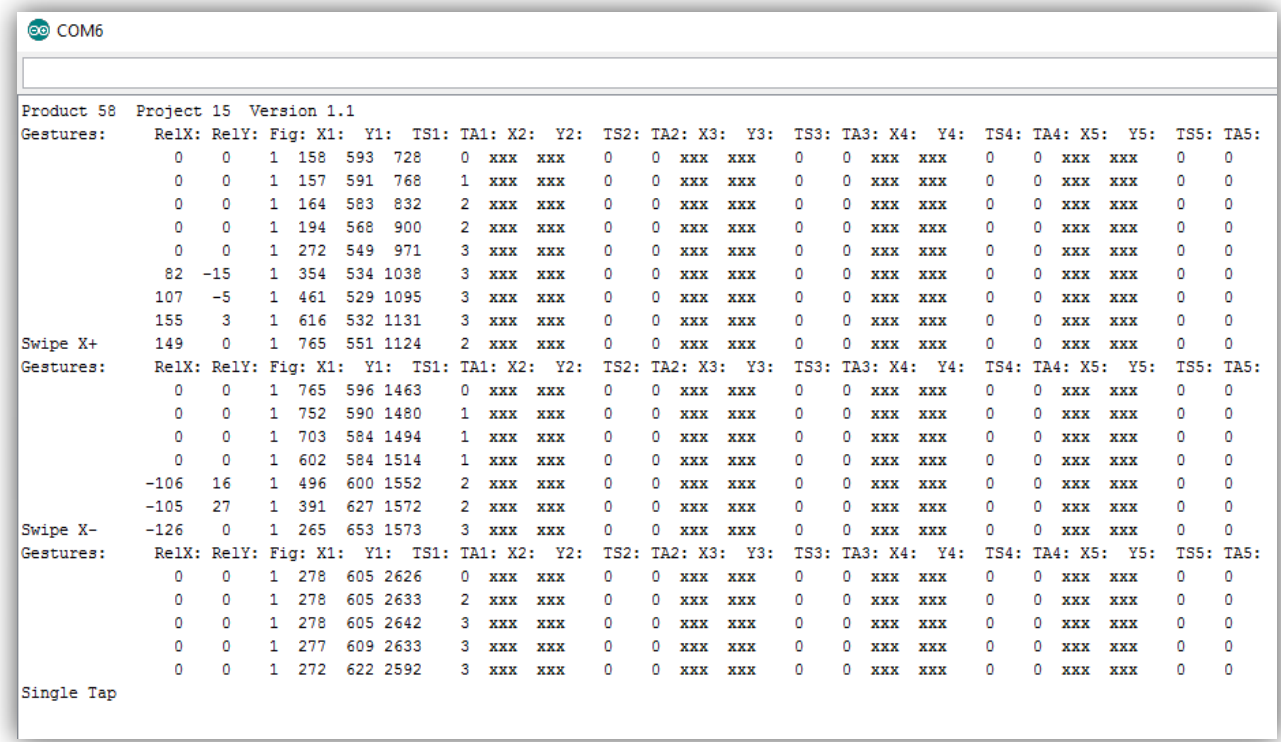

## **5 Electrical characteristics**

For all general electrical characteristics, please refer to the IQS5xx-B000 datasheet.

#### **5.1 Current consumption**

With the parameters configured for the specific module, some expected current consumption values can be provided. Please note these are bench measured values, and can vary depending on numerous factors. For example in Active mode (during a user touch), the current varies according to the size of the touch due to change in the amount of processing required. The following are simply to provide an estimate of what can be expected.

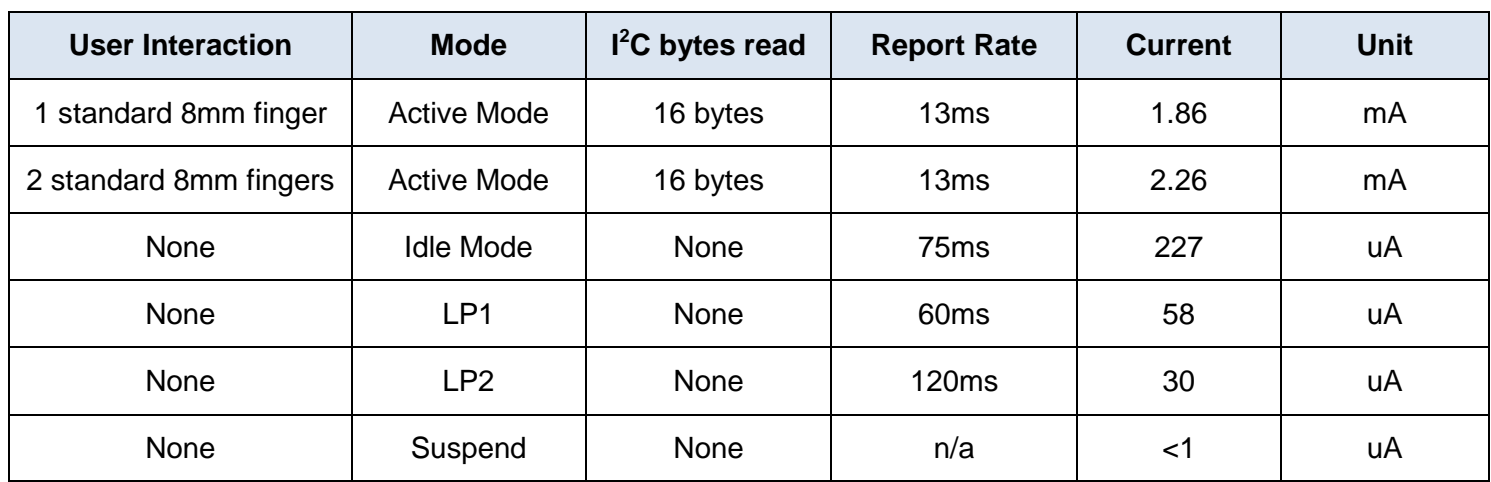

#### **Table 5.1 Total Current Consumption**

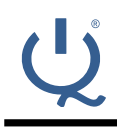

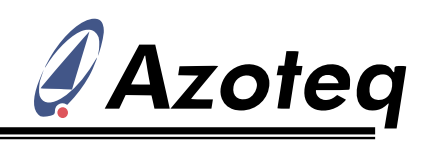

### **6 Contact Information**

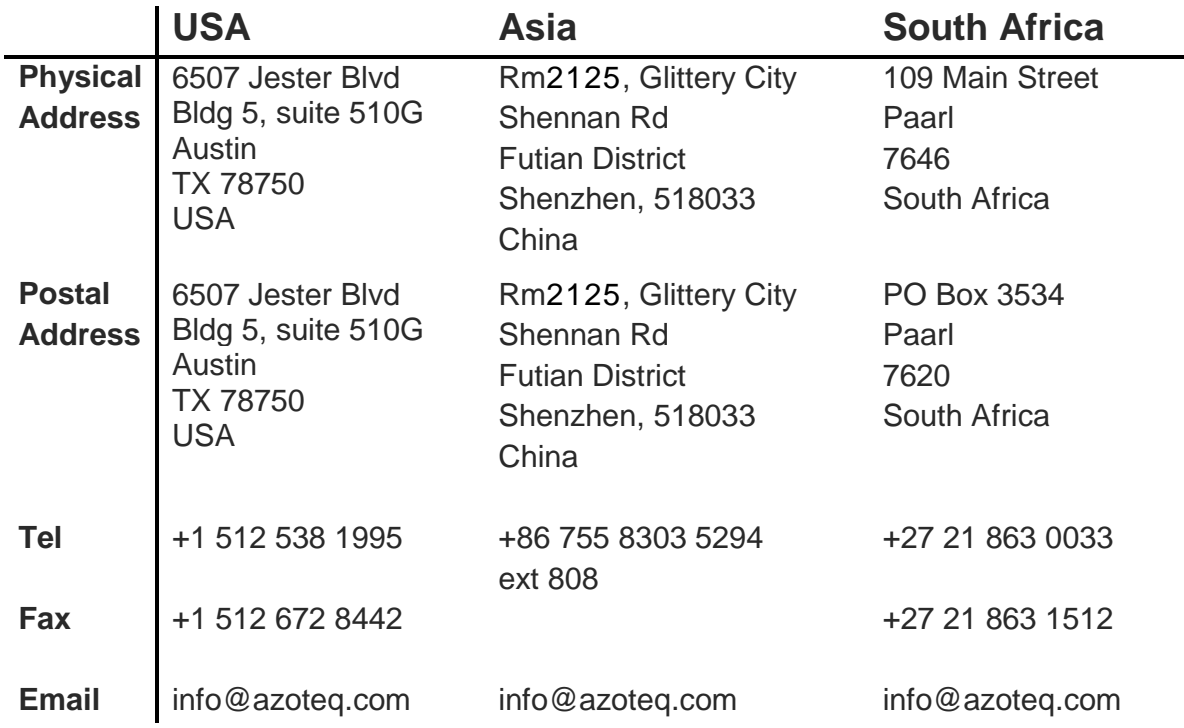

*Please visit www.azoteq.com for a list of distributors and worldwide representation.*

The following patents relate to the device or usage of the device: US 6,249,089; US 6,952,084; US 6,984,900; US 7,084,526; US 7,084,531; US 8,395,395; US 8,531,120; US 8,659,306; US 8,823,273; US 9,209,803; US 9,360,510; EP 2,351,220; EP 2,559,164; EP 2,656,189; HK 1,156,120; HK 1,157,080; SA 2001/2151; SA 2006/05363; SA 2014/01541; SA 2015/023634

IQ Switch<sup>®</sup>, SwipeSwitch™, ProxSense<sup>®</sup>, LightSense™, AirButton<sup>™,</sup> ProxFusion™, Crystal Driver™ and the logo are trademarks of Azoteq.

The information in this Datasheet is believed to be accurate at the time of publication. Azoteq uses reasonable effort to maintain the information up-to-date and accurate, but does not warrant<br>the accuracy, completeness or applications mentioned herein are used solely for the purpose of illustration and Azoteq makes no warranty or representation that such applications will be suitable without further modification,<br>nor recommends the use of i life support devices or systems. No licenses to patents are granted, implicitly, express or implied, by estoppel or otherwise, under any intellectual property rights. In the event that any of the abovementioned limitations

#### **www.azoteq.com/ip**

info@azoteq.com